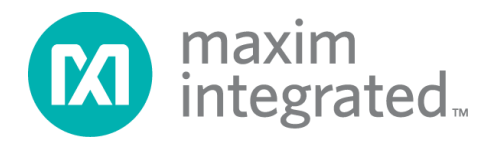

# **MAX32664 User Guide**

*UG6806; Rev 2; 11/19*

#### **Abstract**

The MAX32664 user guide provides flow charts, timing diagrams, GPIOs/pin usage, I2C interface protocol, and annotated I2C traces between the host microcontroller and the MAX32664. Typical application uses the MAX32664 as a low-power microcontroller in a sensor hub configuration to provide processed data such as heart rate and SpO2.

## **Table of Contents**

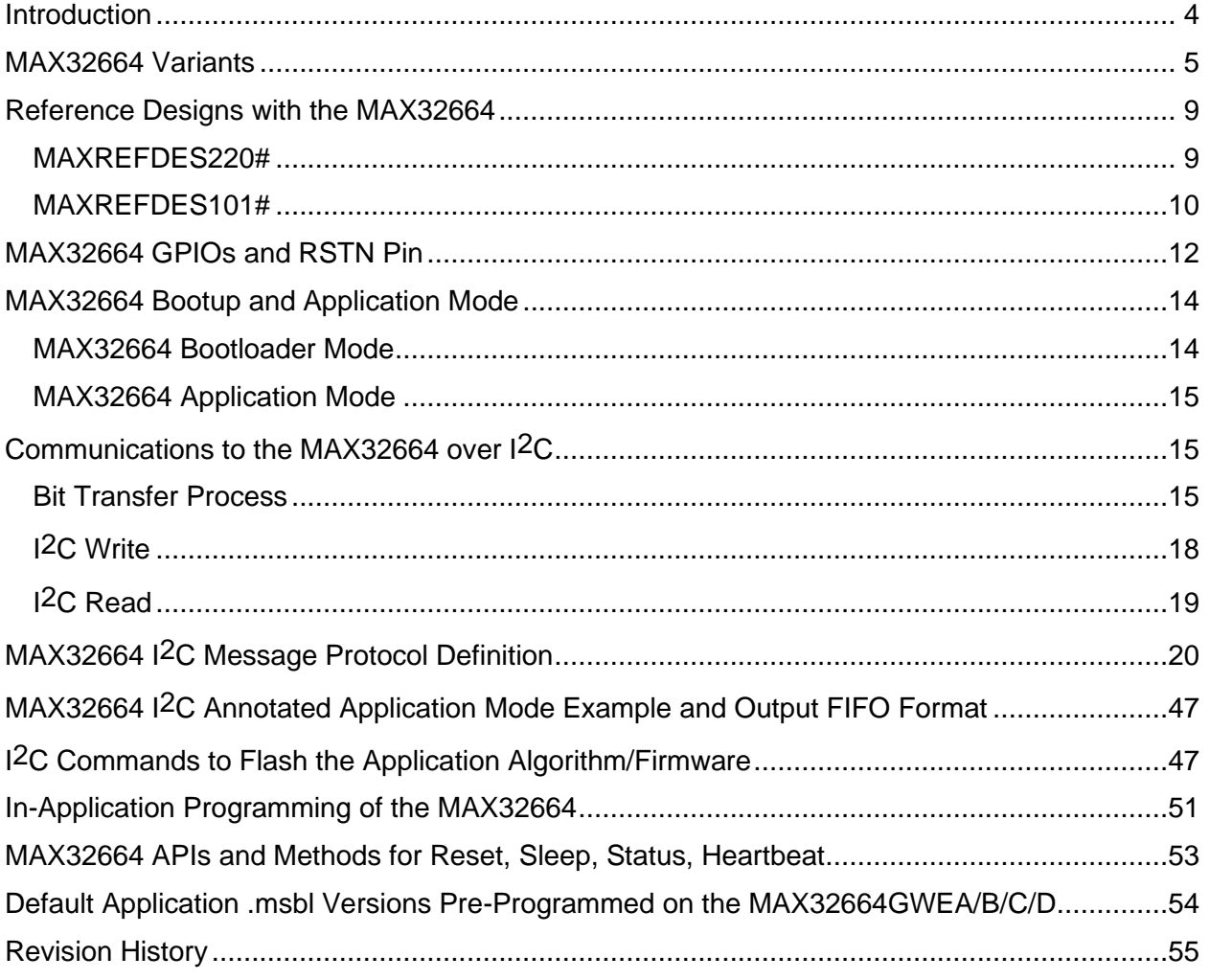

## **List of Figures**

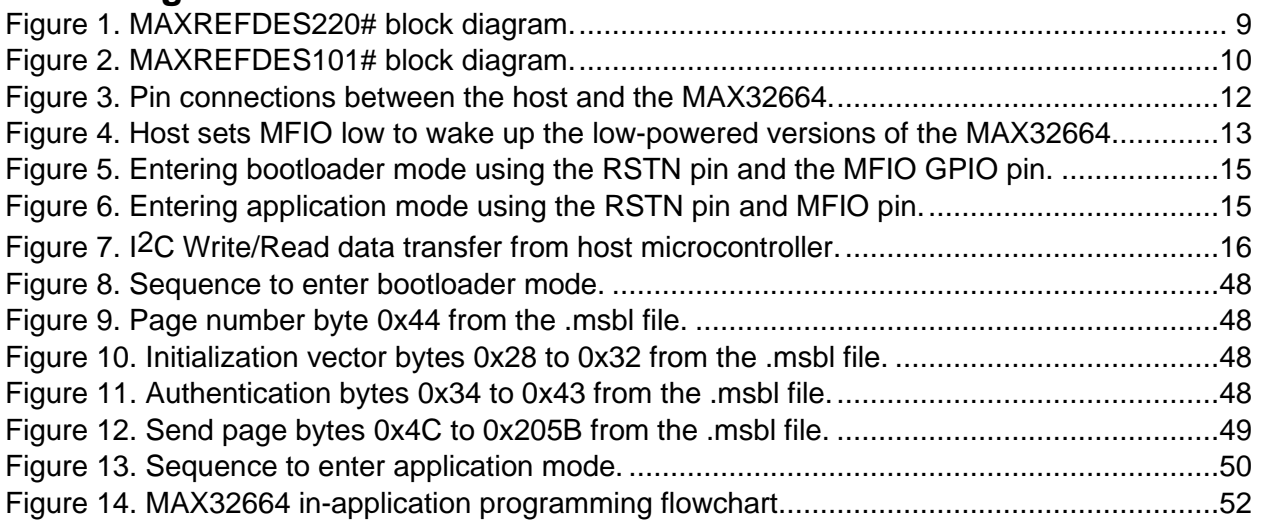

## **List of Tables**

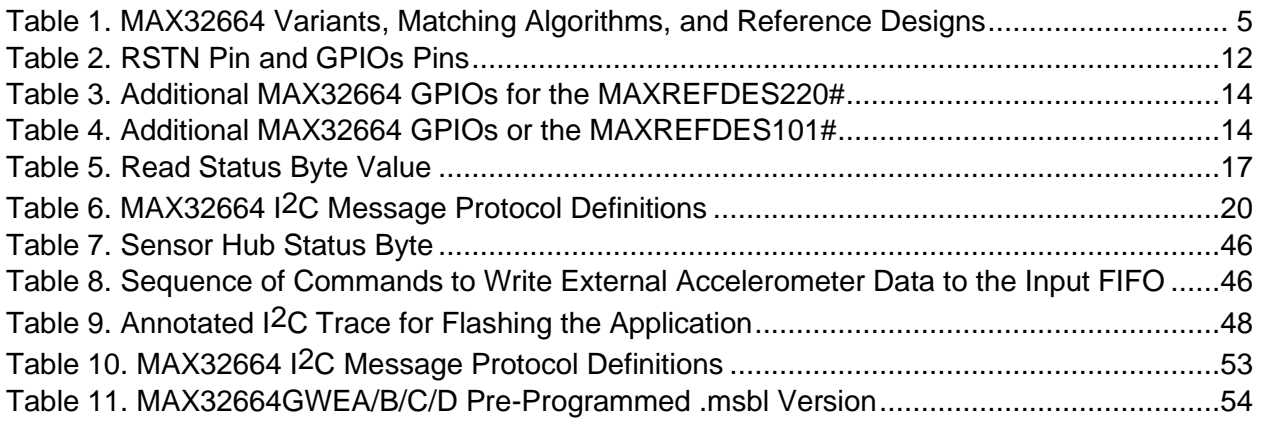

#### <span id="page-3-0"></span>**Introduction**

The MAX32664 is a pre-programmed microcontroller with firmware drivers and algorithms. Combined with the appropriate sensor devices, the MAX32664 acts as a sensor hub to provide processed data to a host device. This solution seamlessly enables customers to receive raw and/or calculated data from Maxim® optical sensor solutions, while keeping overall system power consumption in check. The tiny form factor (1.6mm x 1.6mm 16-bump WLP) allows for integration into extremely small applications. The MAX32664 is integrated into Maxim's complete reference design solutions, which shortens the time to market.

The MAX32664 is the same hardware as the MAX32660 but with a pre-programmed bootloader that accepts in-application programming (IAP) of Maxim supplied algorithms and sensor drivers. The MAX32664 provides a fast-mode, I2C slave interface to a microcontroller host. A second I2C interface is dedicated to communicating with sensors.

For further details on memory, register mapping, system clocks, reset, power management, GPIOs/alternate functions, DMA controller, UART, RTC, timers, WDT, I2C, and SPI, see the MAX32660 User Guide.

For ordering information, mechanical and electrical characteristics, and the pinout for the MAX32664 family of devices, refer to the MAX32664 data sheet.

For information on the Arm® Cortex®-M4 with FPU core, refer to the Cortex-M4 with FPU Technical Reference Manual.

*Arm is a registered trademark and registered service mark of Arm Limited. Cortex is a registered trademark of Arm Limited. Maxim is a registered trademark of Maxim Integrated Products, Inc.* 

#### <span id="page-4-0"></span>**MAX32664 Variants**

The MAX32664 is pre-programmed with bootloader software that accepts in-application programming of Maxim application code which consists of algorithms and the associated sensor driver. The MAX32664 is used as a sensor hub controller.

The algorithm/application code provides processed and/or raw data through the I2C interface. Several variants of the MAX32664 exist based on the target application. These variants come pre-programmed with a bootloader that only accepts the matching encryption keys for the part (e.g., the MAX32664GWEA bootloader is pre-programmed with the A encryption key, reference designs are programmed with Z keying, etc.). Designers should use the table below in order to select the correctly keyed part.

| <b>PART NUMBER</b>  | <b>APPLICATION</b><br><b>ALGORITHM/FIRMWARE</b>                                                                                                    | <b>BOOTLOADER</b><br><b>KEY</b> | <b>MAXIM</b><br><b>REFERENCE</b><br><b>DESIGN</b> |
|---------------------|----------------------------------------------------------------------------------------------------|---------------------------------|---------------------------------------------------|
| <b>MAX32664GWEA</b> | Maxim<br>Integrated <sup>®</sup><br>MaximFast:<br>finger-based heart-rate<br>and $SpO2$<br>monitoring<br>algorithm<br>(100 Hz<br>sampling). The MaximFast algorithm is<br>compatible with the sensor hub<br>combination of the MAX32664GWEA,<br>MAX30101 AFE, and<br>KX-122<br>accelerometer. It is recommended, but<br>mandatory, to<br>not<br>use<br>an<br>accelerometer with the MaximFast<br>algorithm. Do not enable<br>the<br>accelerometer<br>if<br>there<br>is<br>no<br>accelerometer in your design. If the<br>KX-122 accelerometer is not installed<br>design and<br>the<br>external<br>in<br>accelerometer data is supplied, then<br>the accelerometer should use the<br>100Hz sampling rate. | A                               | MAXREFDES220#                                     |
|                     | Automatic gain control (AGC): If the<br>AGC is enabled, the LED currents and<br>width<br>automatically<br>pulse<br>are<br>determined by the algorithm. If the<br>AGC is not enabled, the LED currents<br>and pulse width registers should be<br>configured by the host software.                                                                                                    |                                 |                                                   |

<span id="page-4-1"></span>**Table 1. MAX32664 Variants, Matching Algorithms, and Reference Designs**

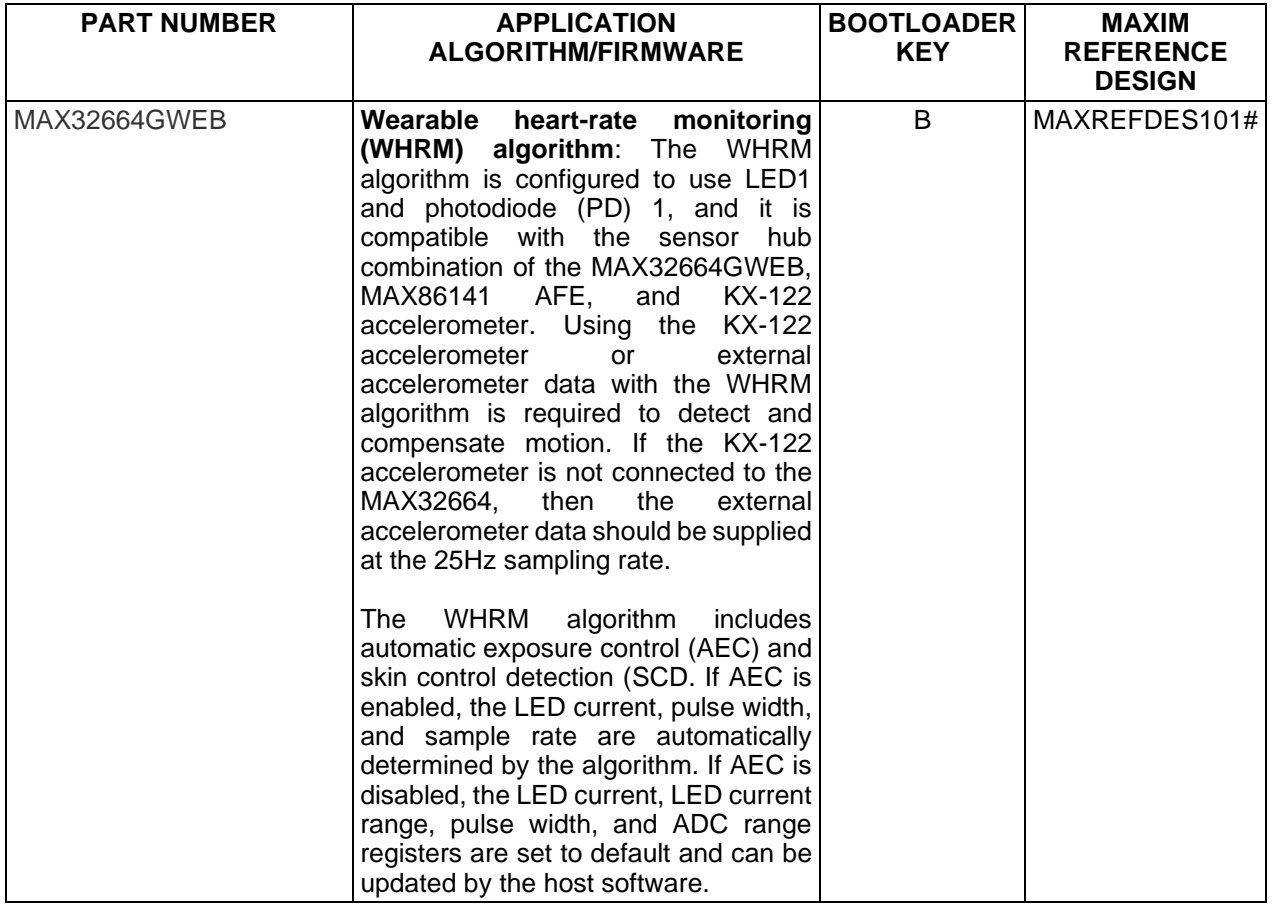

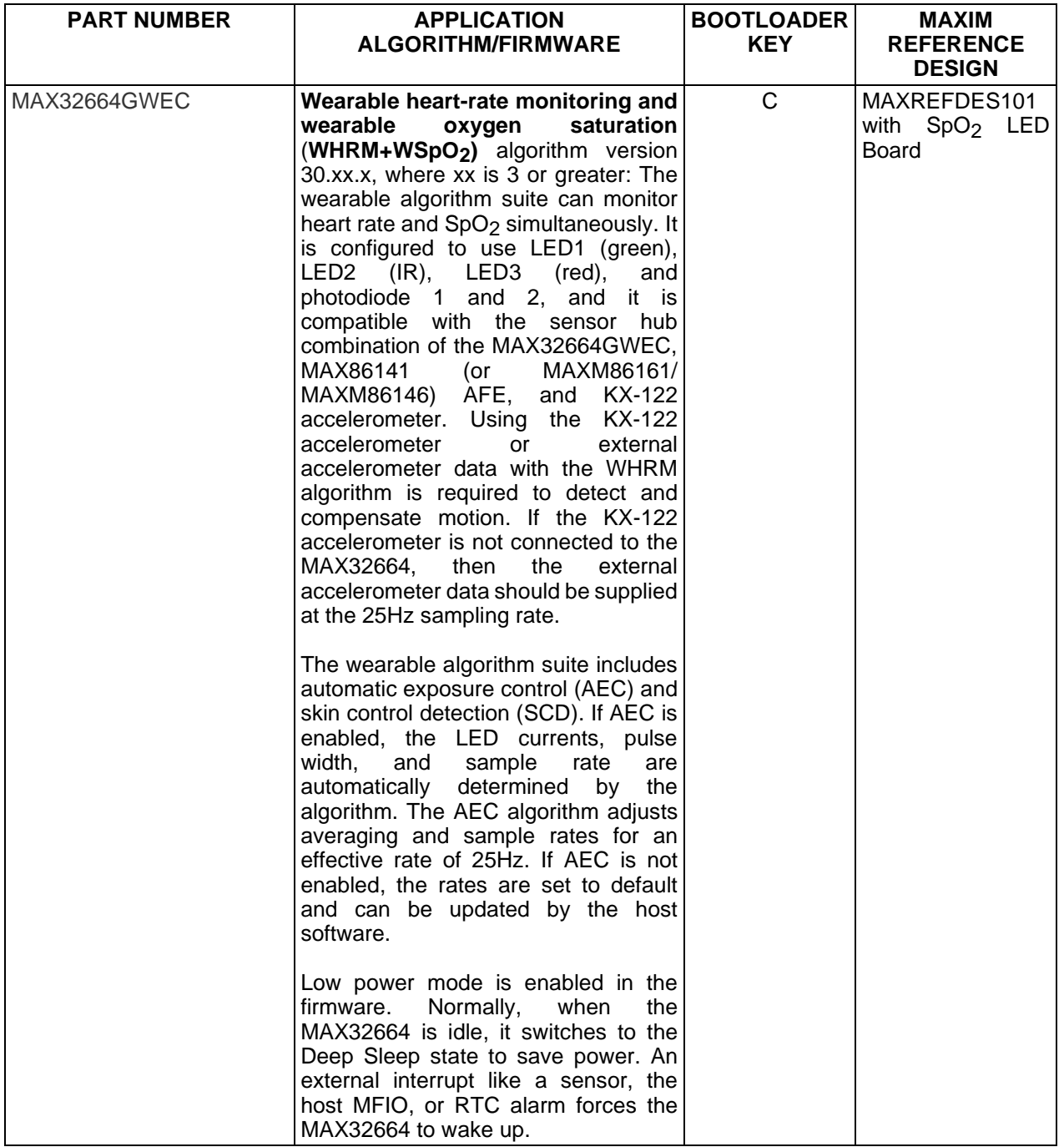

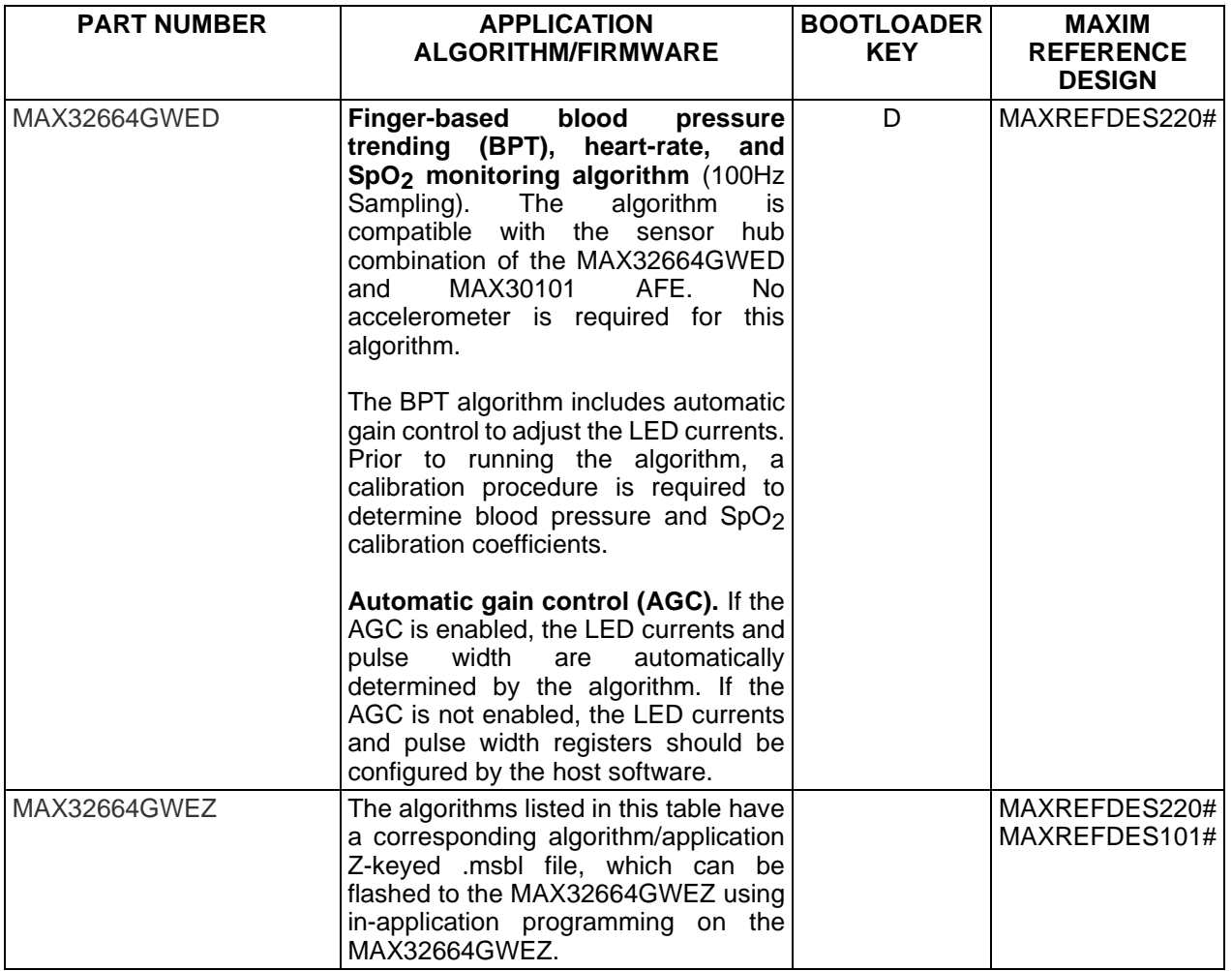

For all the MAX32664 parts, the latest algorithm (.msbl file) with the corresponding bootloader key must be downloaded, and these parts must be programmed using the in-application programming feature of the bootloader.

*Maxim Integrated is a trademark of Maxim Integrated Products, Inc.*

### <span id="page-8-0"></span>**Reference Designs with the MAX32664**

Maxim provides multiple reference designs to its customers to enable quick and effective adoption of the MAX32664 and fastest time to market. For detailed schematics, refer to the user guide of each reference design.

#### <span id="page-8-1"></span>**MAXREFDES220#**

The MAXREFDES220# reference design provides everything you need to quickly prototype your product to measure finger-based heart rate and blood oxygen saturation level (SpO<sub>2</sub>).

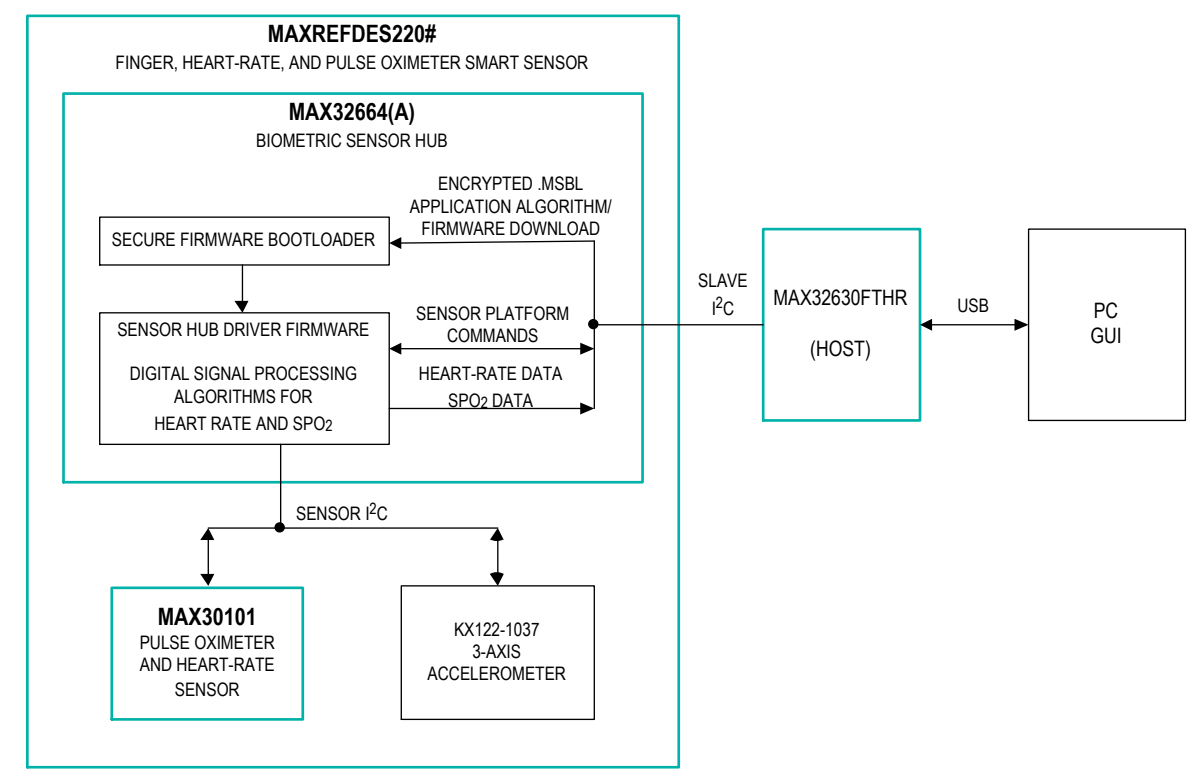

<span id="page-8-2"></span>*Figure 1. MAXREFDES220# block diagram.*

The MAXREFDES220# solution, which includes the MAX30101 and the MAX32664, provides an integrated hardware and software solution for finger-based applications. The MAX32664 is used as a sensor hub to collect data from the MAX30101 analog front end (AFE). The reference design also includes a tri-axis accelerometer (KX-122) to detect motion artifacts. (Accelerometer support in the MAXREFDES220# is optional.)

The MAX32630FTHR is used as a sample host is included in MAXREFDES220# reference design.

#### <span id="page-9-0"></span>**MAXREFDES101#**

The MAXREFDES101# is a unique evaluation and development platform in a wrist-worn wearable form factor that demonstrates the functions of a wide range of Maxim's products for healthsensing applications.

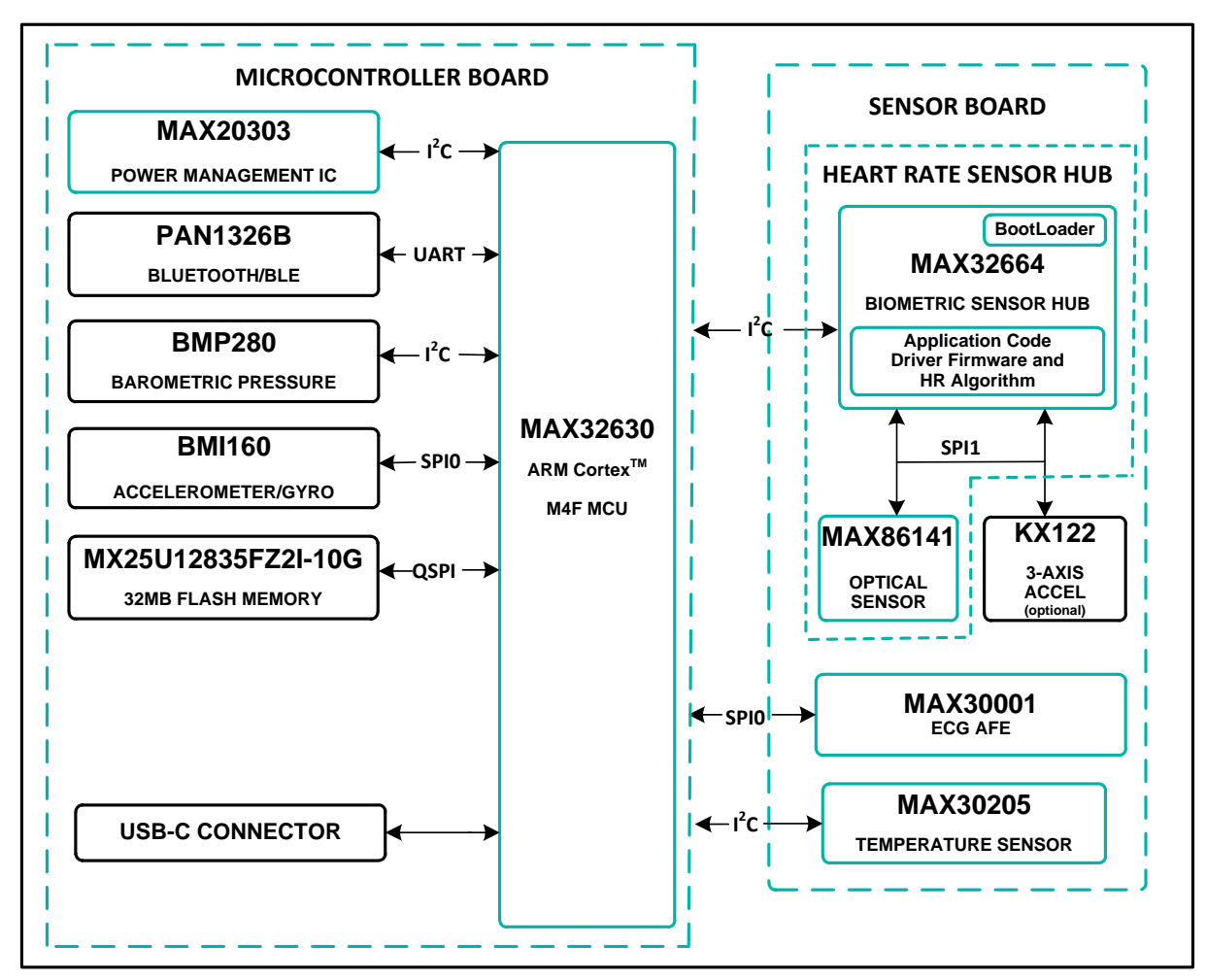

<span id="page-9-1"></span>*Figure 2. MAXREFDES101# block diagram.*

This second-generation health sensor platform (a follow-on to the MAXREFDES100#) integrates a PPG AFE sensor (MAX86141), a biopotential AFE (MAX30001), a human body temperature sensor (MAX30205), a microcontroller (MAX32630), a power-management IC (MAX20303), and a 6-axis accelerometer/gyroscope. The complete platform includes a watch enclosure and a biometric sensor hub with an embedded application code for heart-rate algorithm and AFE drivers (MAX32664) Algorithm output and sensor data can be streamed through Bluetooth® to an Android® application or PC GUI for demonstration, evaluation, and customized development.

*Android is a registered trademark of Google Inc.*

*The Bluetooth word mark and logos are registered trademarks owned by Bluetooth SIG, Inc. and any use of such marks by Maxim is under license.*

## <span id="page-11-0"></span>**MAX32664 GPIOs and RSTN Pin**

To control and communicate with the MAX32664, the RSTN pin and GPIOs P0.1, P0.2, P0.3 of the MAX32664 are connected to the host as pictured in [Figure 3](#page-11-1)*.*

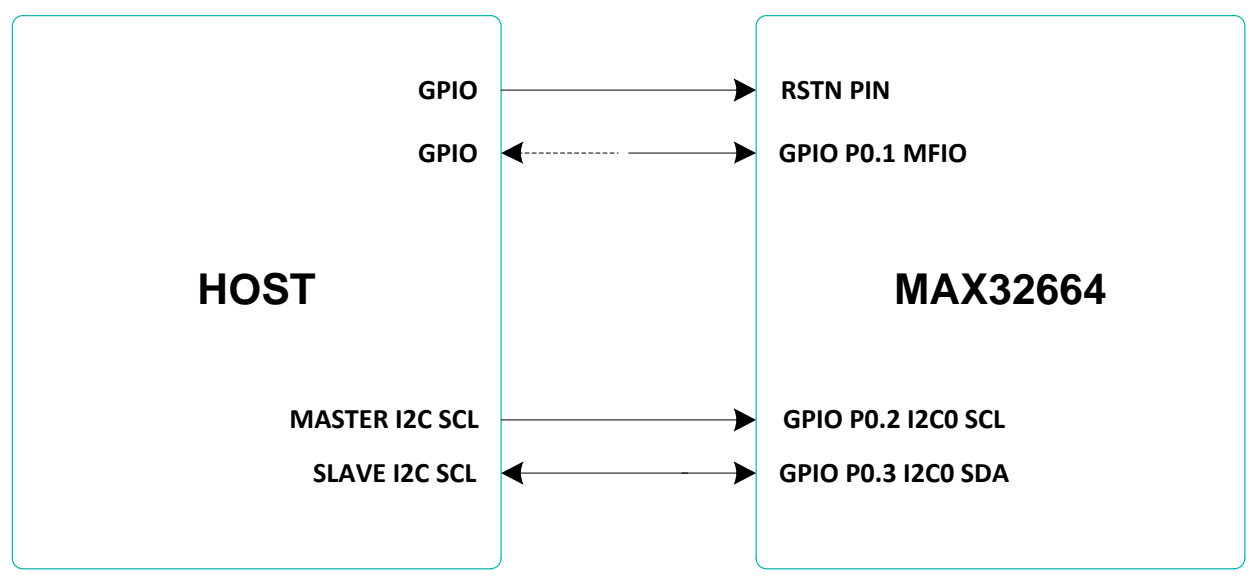

<span id="page-11-1"></span>*Figure 3. Pin connections between the host and the MAX32664.*

The RSTN pin is used in conjunction with the GPIO P0.1 MFIO pin to control whether the MAX32664 starts up in Application mode or Bootloader mode. While in application mode, the MFIO pin is configured to provide an interrupt signal to the host, or the host can use it to wake the MAX32664 when using the low-powered firmware.

The host acts an I2C master to communicate with the MAX32664. GPIO P0.2 is used as the SCL line and GPIO P0.3 is used as the SDA line.

#### <span id="page-11-2"></span>**Table 2. RSTN Pin and GPIOs Pins**

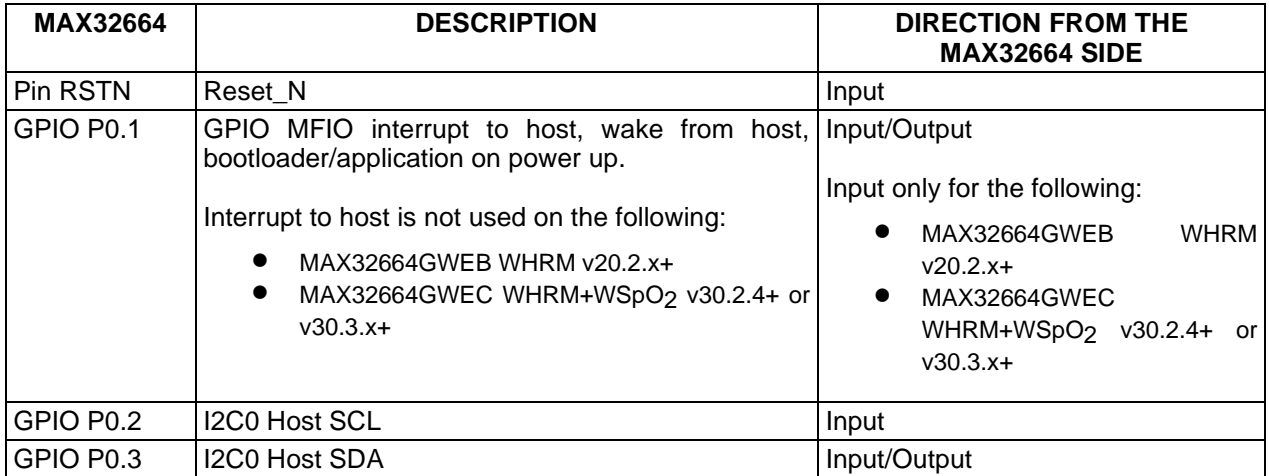

To achieve a lower power profile, the following versions of the .msbl algorithm use a polling method instead of the MFIO pin as an interrupt to the host:

- MAX32664GWEB WHRM v20.2.x+
- MAX32664GWEC WHRM WHRM+WSpO2 v30.2.4+, v30.3.x+

For these versions of the algorithm, the MAX32664GWEB/C switches to "Deep Sleep" state to save power. The MAX32664GWEB/C can be woken from deep sleep by the internal RTC, the connected sensor, or the MFIO pin. The host is required to wake up the MAX32664GWEB/C prior to any I2C communication by performing the following:

- Setting MFIO to low at least 250 use before the beginning of an I<sup>2</sup>C communication to make sure the MAX32664GWEB/C is awake
- Keeping MFIO low until the end of the I2C communication to make sure the MAX32664GWEB/C does not switch to "Deep Sleep" state
- Setting MFIO to high at the end of I2C communication to allow the MAX32664GWEB/C to switch back to "Deep Sleep" state

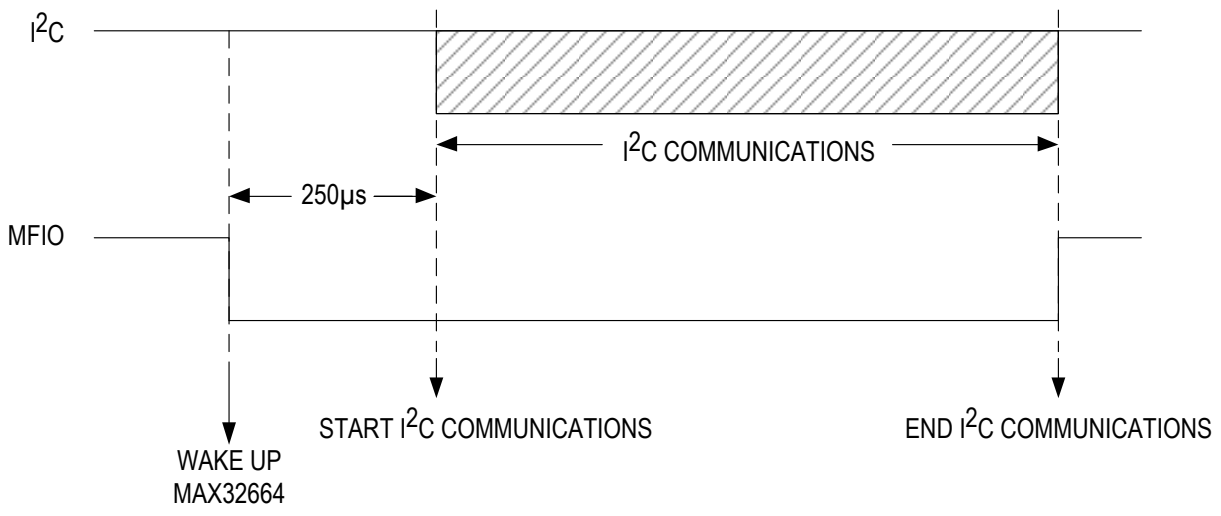

<span id="page-12-0"></span>*Figure 4. Host sets MFIO low to wake up the low-powered versions of the MAX32664.*

For the WHRM (v20.2.x+) and the WHRM+WSpO<sub>2</sub> (v30.2.4+, v30.3.x+), the host is required to regularly poll the MAX32664GWEB/C to read the measurement data. The polling period depends on the rate that the MAX32664GWEB/C report is generated. By increasing the report period, polling is needed less often and hence the number of wake-up events is reduced significantly.

By default, the report rate (read-output mode, 0x10 0x02 xx) is set to one per sample, which translates to a 40ms report period. The polling period should be set to five times the length of the report period to avoid FIFO overflow. In this case, a 200ms polling period is suggested.

Variations of the MAX32664 use additional GPIO pins in order to communicate and control sensor devices. For example, in the MAXREFDES220#, the additional GPIOs listed in Table 3 are used to control the sensors used.

#### <span id="page-13-2"></span>**Table 3. Additional MAX32664 GPIOs for the MAXREFDES220#**

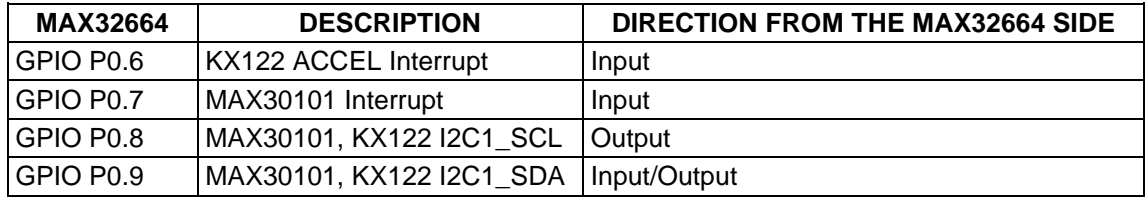

#### <span id="page-13-3"></span>**Table 4. Additional MAX32664 GPIOs or the MAXREFDES101#**

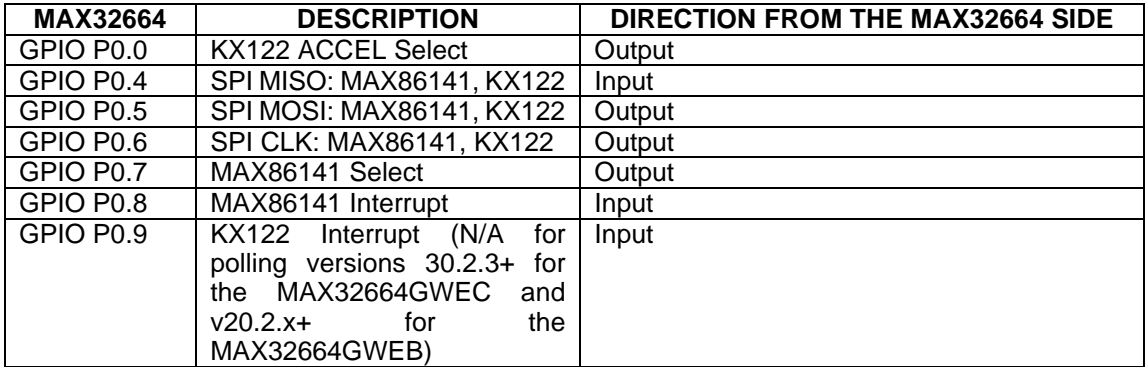

#### <span id="page-13-0"></span>**MAX32664 Bootup and Application Mode**

The MAX32664 is programmed to enter either bootloader mode or application mode at the startup based on the state of the MFIO pin.

Variations of the MAX32664 part are pre-programmed with the different algorithms and application firmware. Check with your Maxim representative.

#### <span id="page-13-1"></span>**MAX32664 Bootloader Mode**

The MAX32664 enters bootloader mode based on the sequencing of the RSTN pin and the MFIO pin. The necessary sequence is as follows:

- Set the RSTN pin low for 10ms.
- While RSTN is low, set the MFIO pin to low (MFIO pin should be set low at least 1ms before RSTN pin is set high.)
- After the 10ms has elapsed, set the RSTN pin high.
- After an additional 50ms has elapsed, the MAX32664 is in bootloader mode.
- If the enter bootloader mode command, 0x01 0x00 0x08, is not received within the first approximately 780ms and there is a valid .msbl application that has been flashed to the MAX32664, then the mode changes to the application mode automatically.

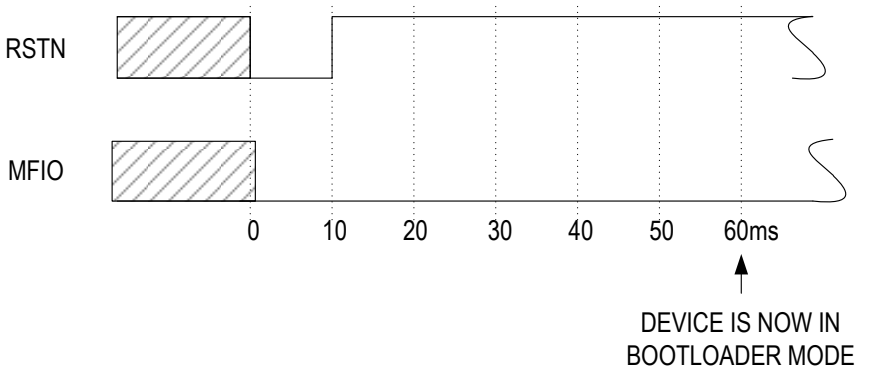

<span id="page-14-3"></span>*Figure 5. Entering bootloader mode using the RSTN pin and the MFIO GPIO pin.*

#### <span id="page-14-0"></span>**MAX32664 Application Mode**

The MAX32664 enters application mode based on the sequencing of the RSTN pin and the MFIO pin. The necessary sequence is as follows:

- Set the RSTN pin low for 10ms.
- While RSTN is low, set the MFIO pin to high.
- After the 10ms has elapsed, set the RSTN pin high. (MFIO pin should be set high at least 1ms before RSTN pin is set high.)
- After an additional 50ms has elapsed, the MAX32664 is in application mode and the application performs its initialization of the application software.
- Approximately 1 second after the RSTN is set to high, the application completes the initialization and the device is ready to accept I2C commands.

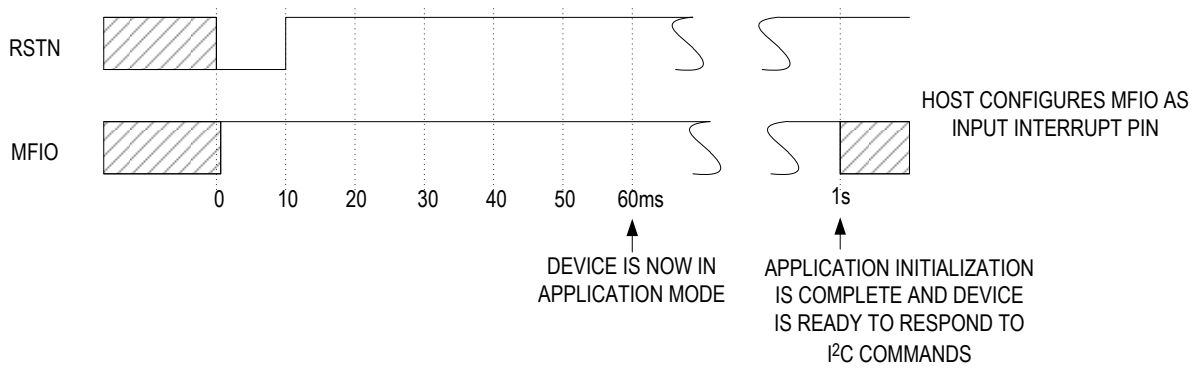

<span id="page-14-4"></span>*Figure 6. Entering application mode using the RSTN pin and MFIO pin.*

### <span id="page-14-1"></span>**Communications to the MAX32664 over I2C**

The host communicates to the MAX32664 through the I2C bus. The MAX32664 uses 0xAA as the I2C 8-bit slave write address and 0xAB is used as the I2C 8-bit slave read address. The maximum I2C data rate supported is 3400Kbps.

#### <span id="page-14-2"></span>**Bit Transfer Process**

Both SDA and SCL signals are open-drain circuits. Each has an external pullup resistor that ensures each circuit is high when idle. The I2C specification states that during data transfer, the SDA line can change state only when SCL is low, and that SDA is stable and able to be read when SCL is high. Typical I<sup>2</sup>C write/read transactions are shown in Figure 7.

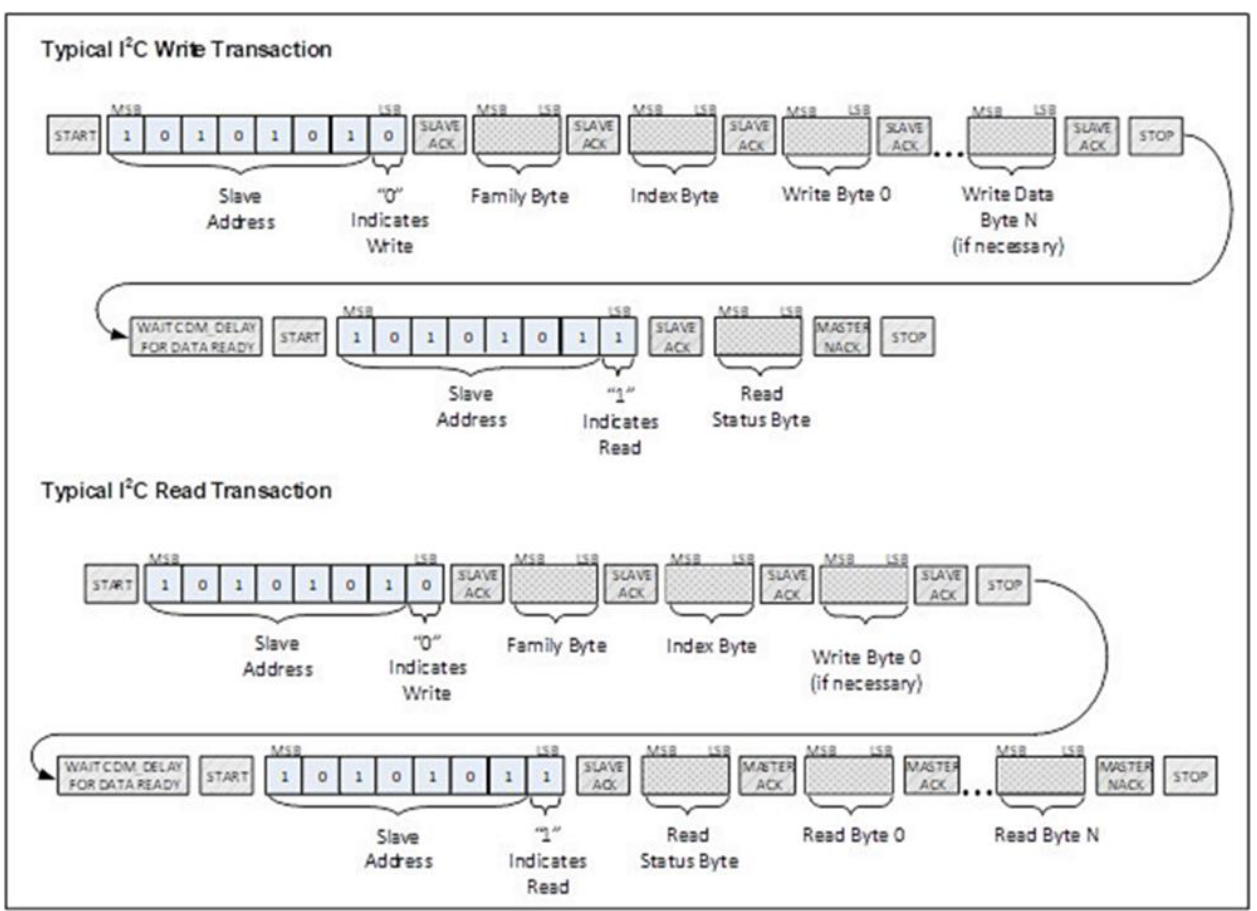

<span id="page-15-0"></span>*Figure 7. I2C Write/Read data transfer from host microcontroller.*

The read status byte is an indicator of the success or failure of the Write Transaction. The read status byte must be accessed after each write transaction to the device. This ensures that write transaction processing is understood and any errors in the device command handling can be corrected. The value of the read status byte is summarized in Table 5.

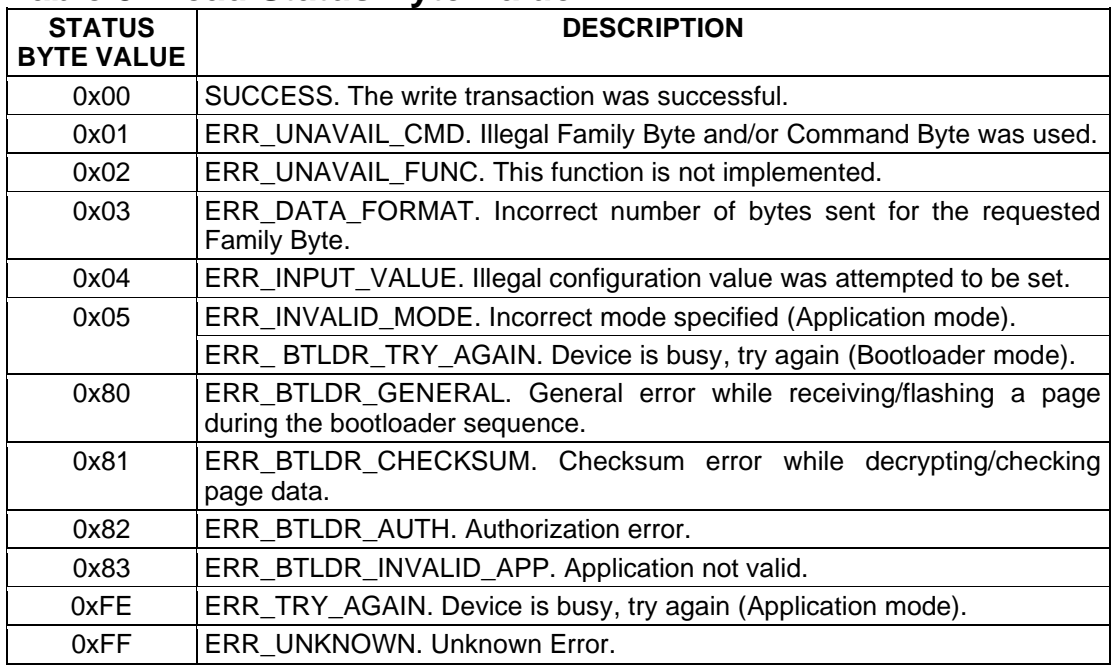

#### <span id="page-16-0"></span>**Table 5. Read Status Byte Value**

#### <span id="page-17-0"></span>**I C Write**

The process for an I2C write data transfer is as follows:

- 1. The bus master indicates a data transfer to the device with a START condition.
- 2. The master transmits one byte with the 7-bit slave address (most significant 7 bits of the 8-bit address) and a single write bit set to zero. The eight bits to be transferred as a slave address for the MAX32664 is 0xAA for a write transaction.
- 3. During the next SCL clock following the write bit, the master releases SDA. During this clock period, the device responds with an ACK by pulling SDA low.
- 4. The master senses the ACK condition and begins to transfer the Family Byte. The master drives data on the SDA circuit for each of the eight bits of the Family byte, and then floats SDA during the ninth bit to allow the device to reply with the ACK indication.
- 5. The master senses the ACK condition and begins to transfer the Index Byte. The master drives data on the SDA circuit for each of the eight bits of the Index byte, and then floats SDA during the ninth bit to allow the device to reply with the ACK indication.
- 6. The master senses the ACK condition and begins to transfer the Write Data Byte 0. The master drives data on the SDA circuit for each of the eight bits of the Write Data Byte 0, and then floats SDA during the ninth bit to allow the device to reply with the ACK indication.
- 7. The master senses the ACK condition and can begin to transfer another Write Data Byte if required. The master drives data on the SDA circuit for each of the eight bits of the Write Data Byte, and then floats SDA during the ninth bit to allow the device to reply with the ACK indication. If another Write Data Byte is not required, the master indicates the transfer is complete by generating a STOP condition. A STOP condition is generated when the master pulls SDA from a low to high while SCL is high.
- 8. The master waits for a period of CMD\_DELAY (2ms) for the device to have its data ready.
- 9. The master indicates a data transfer to a slave with a START condition.
- 10. The master transmits one byte with the7-bit slave address and a single write bit set to one. This is an indication from the master of its intent to read the device from the previously written location defined by the Family Byte and the Index Byte. The master then floats SDA and allows the device to drive SDA to send the Status Byte. The Status Byte reveals the success of the previous write sequence. After the Status Byte is read, the master drives SDA low to signal the end of data to the device.
- 11. The master indicates the transfer is complete by generating a STOP condition.
- 12. After the completion of the write data transfer, the Status Byte must be analyzed to determine if the write sequence was successful and the device has received the intended command.

#### <span id="page-18-0"></span>**I C Read**

The process for an  $I^2C$  read data transfer is as follows:

- 1. The bus master indicates a data transfer to the device with a START condition.
- 2. The master transmits one byte with the 7-bit slave address and a single write bit set to zero. The eight bits to be transferred as a slave address for the MAX32664 is 0xAA for a write transaction. This write transaction precedes the actual read transaction to indicate to the device what section is to be read.
- 3. During the next SCL clock following the write bit, the master releases SDA. During this clock period, the device responds with an ACK by pulling SDA low.
- 4. The master senses the ACK condition and begins to transfer the Family Byte. The master drives data on the SDA circuit for each of the eight bits of the Family byte, and then floats SDA during the ninth bit to allow the device to reply with the ACK indication.
- 5. The master senses the ACK condition and begins to transfer the Index Byte. The master drives data on the SDA circuit for each of the eight bits of the Index byte, and then floats SDA during the ninth bit to allow the device to reply with the ACK indication.
- 6. The master senses the ACK condition and begins to transfer the Write Data Byte if necessary for the read instruction. The master drives data on the SDA circuit for each of the eight bits of the Write Data byte, and then floats SDA during the ninth bit to allow the device to reply with the ACK indication.
- 7. The master indicates the transfer is complete by generating a STOP condition.
- 8. The master waits for a period of CMD\_DELAY (2ms) for the device to have its data ready.
- 9. The master indicates a data transfer to a slave with a START condition.
- 10. The master transmits one byte with the 7-bit slave address and a single write bit set to one. This is an indication from the master of its intent to read the device from the previously written location defined by the Family Byte and the Index Byte. The master then floats SDA and allows the device to drive SDA to send the Status Byte. The Status Byte reveals the success of the previous write sequence. After the Status Byte is read, the master drives SDA low to acknowledge the byte.
- 11. The master floats SDA and allows the device to drive SDA to send Read Data Byte 0. After Read Data Byte 0 is read, the master drives SDA low to acknowledge the byte.
- 12. The master floats SDA and allows the device to drive SDA to send the Read Data Byte N. After Read Data Byte N is read, the master drives SDA low to acknowledge the Read Data Byte N. This process continues until the device has provided all the data that the master expects based upon the Family Byte and Index Byte definition.
- 13. The master indicates the transfer is complete by generating a STOP condition.

## <span id="page-19-0"></span>**MAX32664 I2C Message Protocol Definition**

Table 6 defines the I2C message protocol for the MAX32664.

## <span id="page-19-1"></span>**Table 6. MAX32664 I2C Message Protocol Definitions**

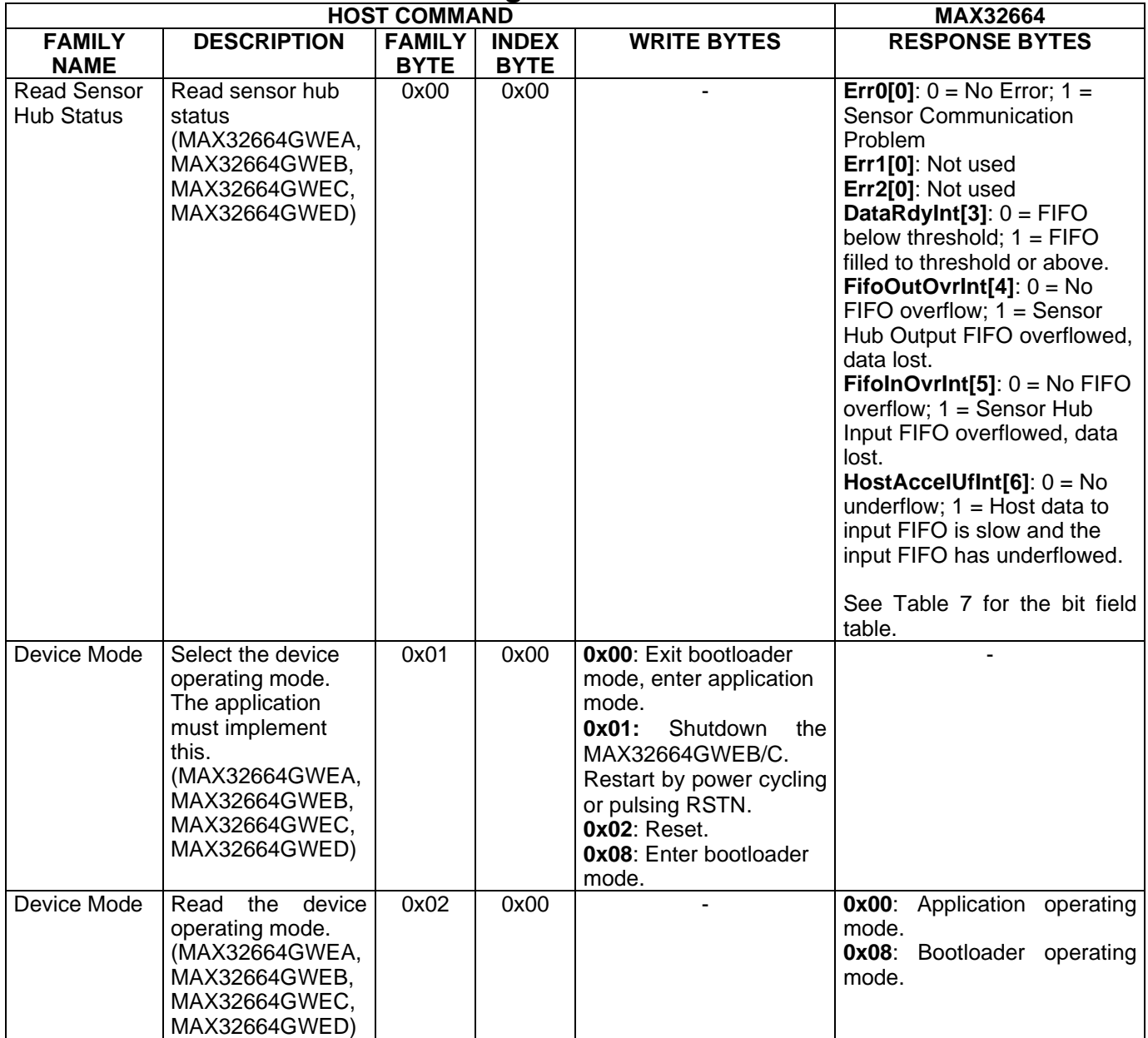

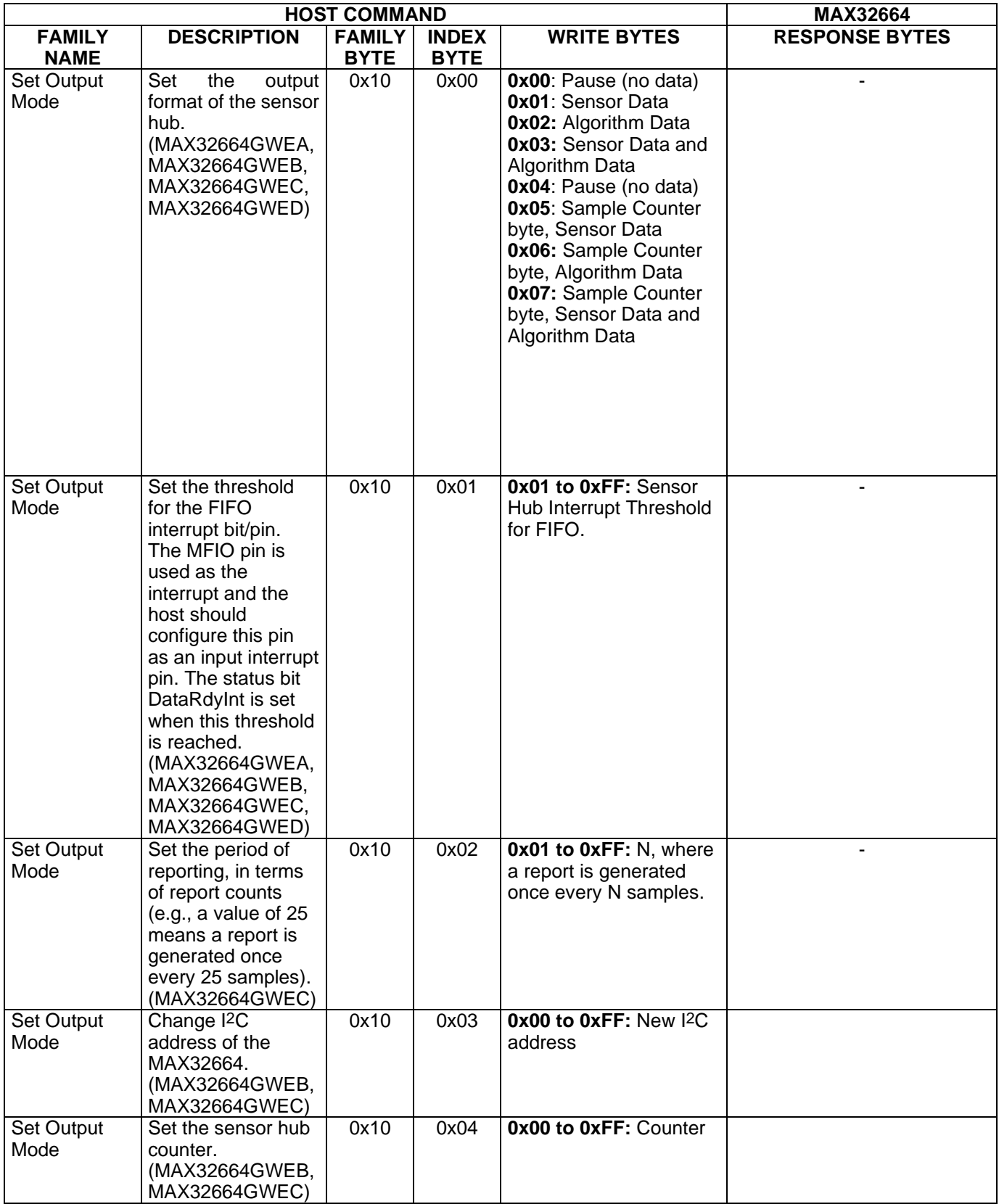

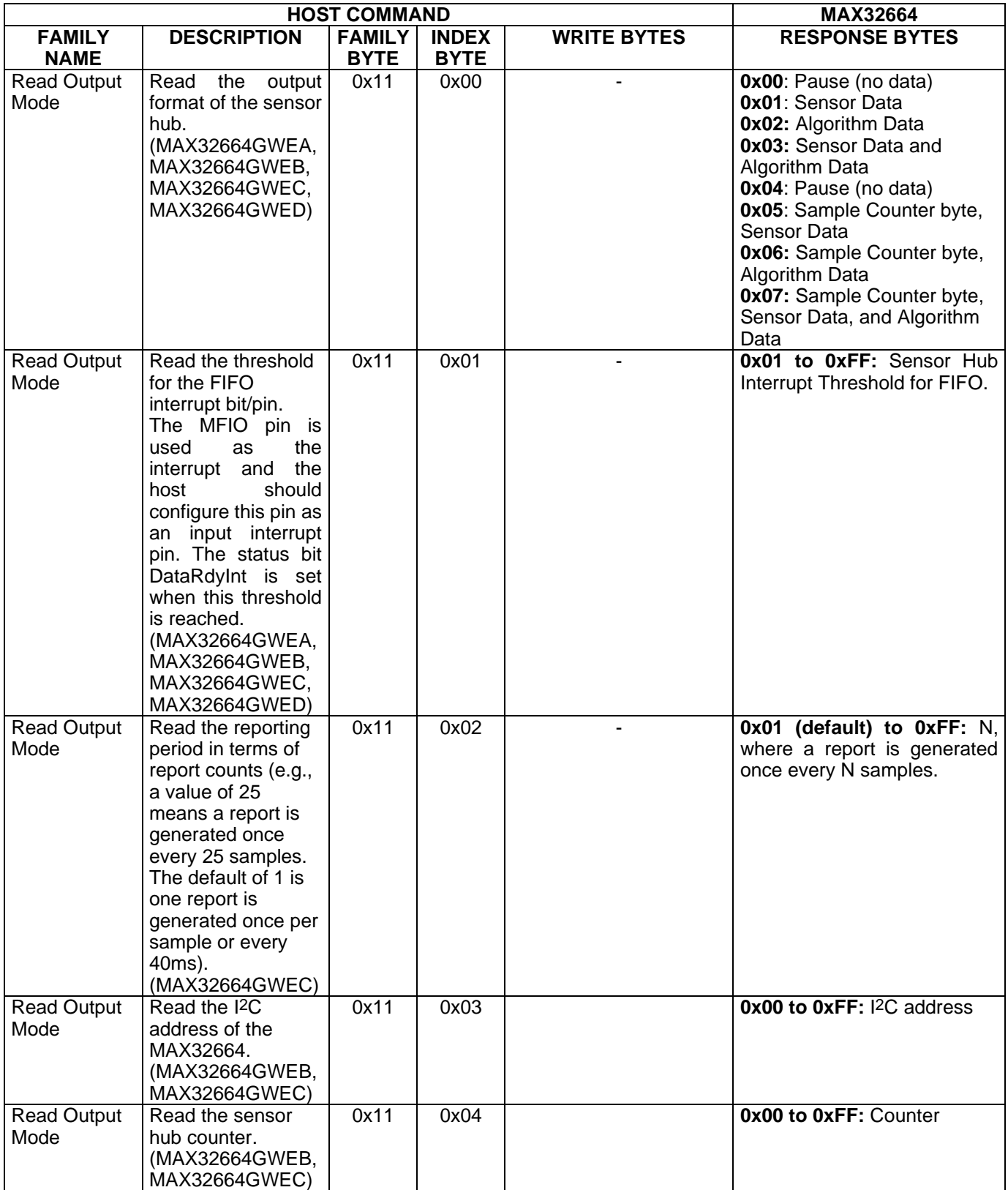

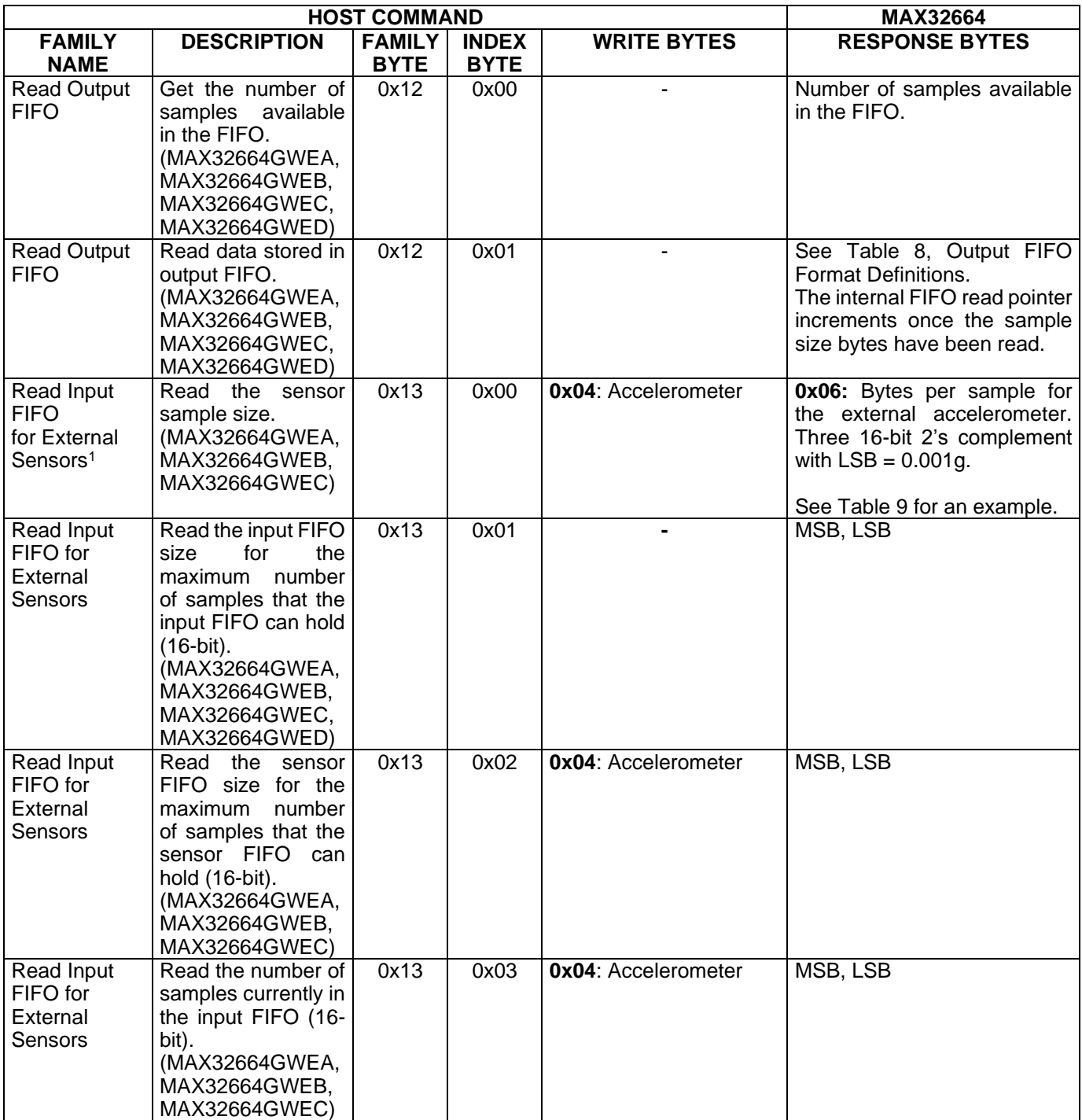

<sup>1</sup> Systems that have an externally supplied accelerometer.

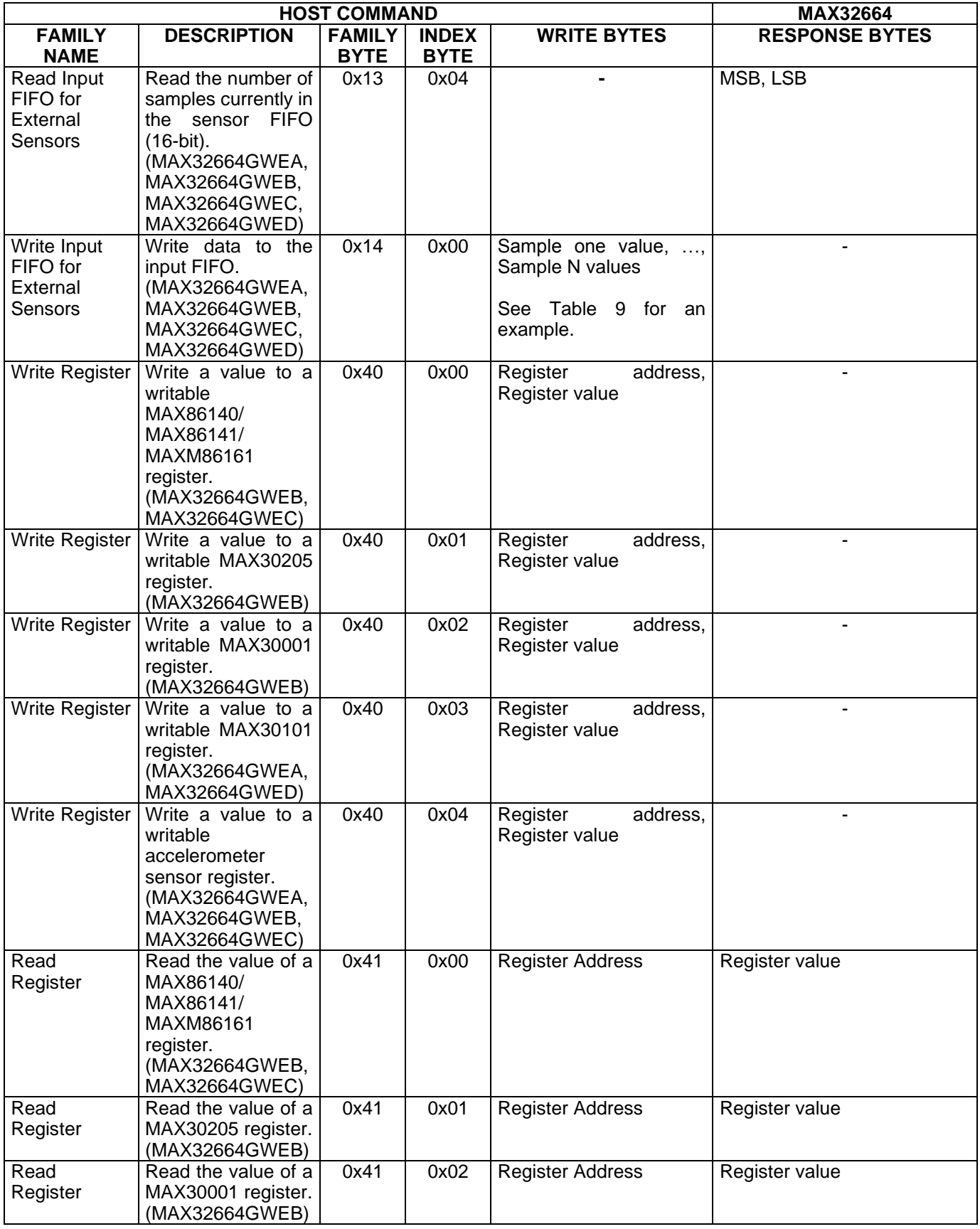

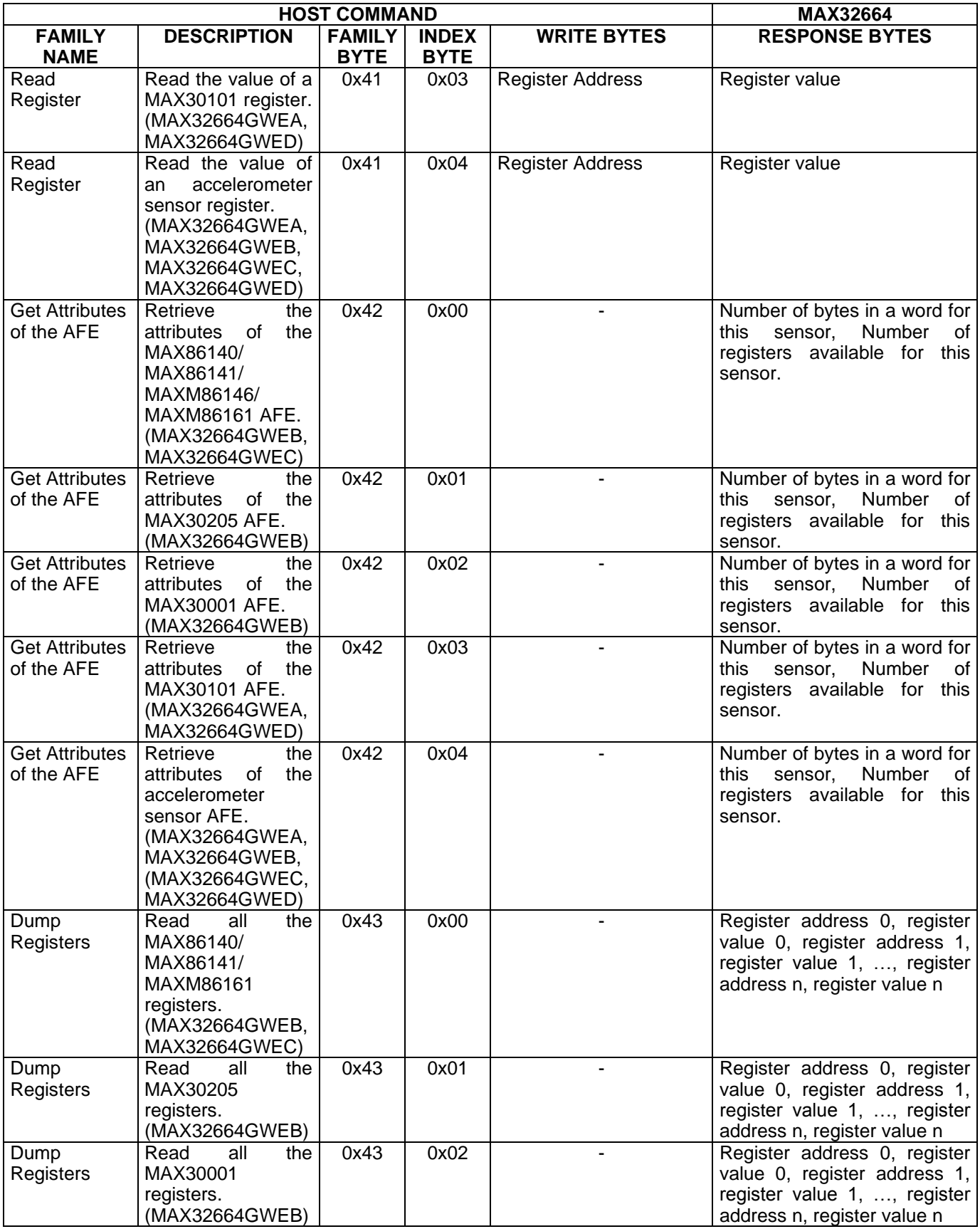

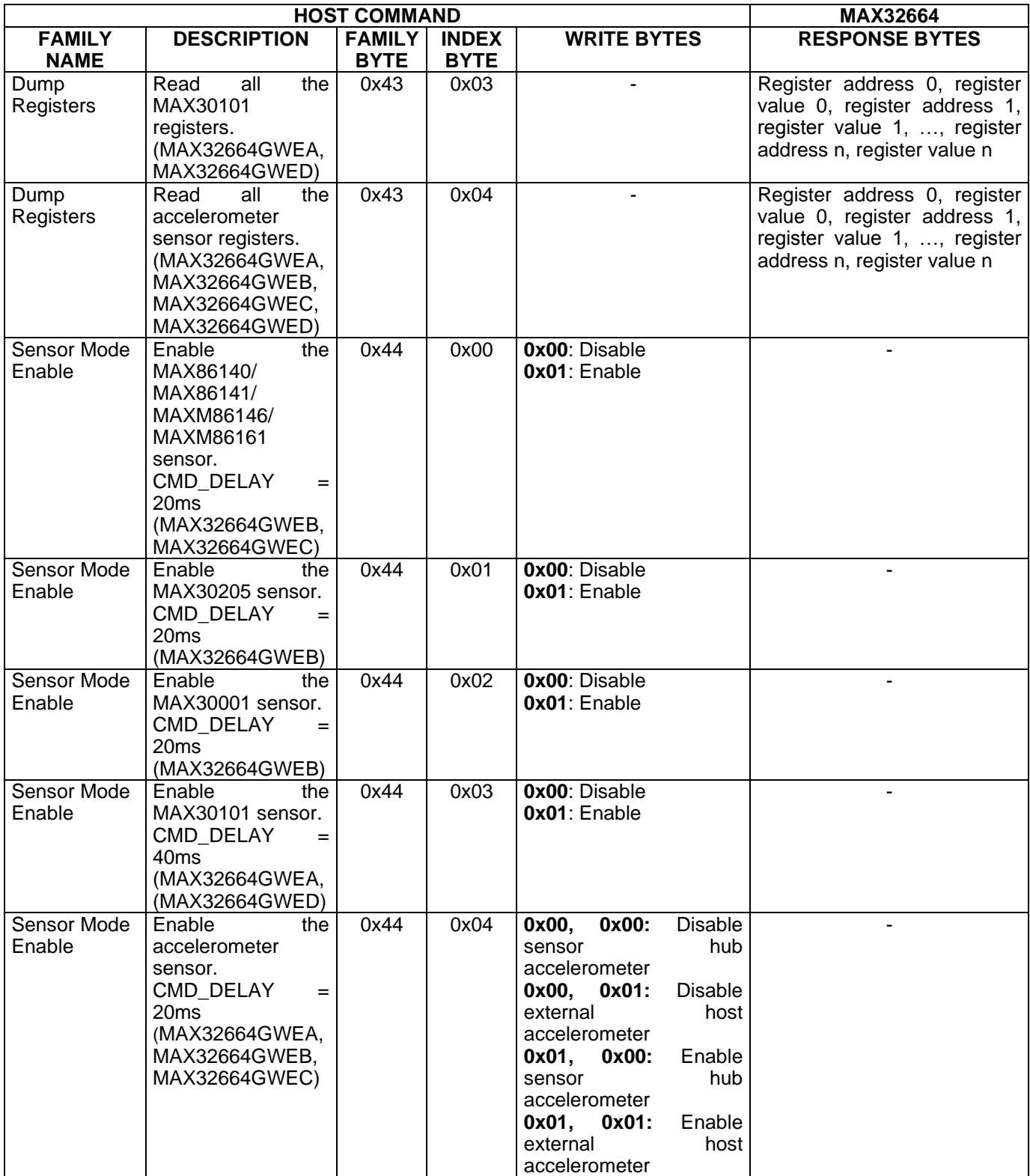

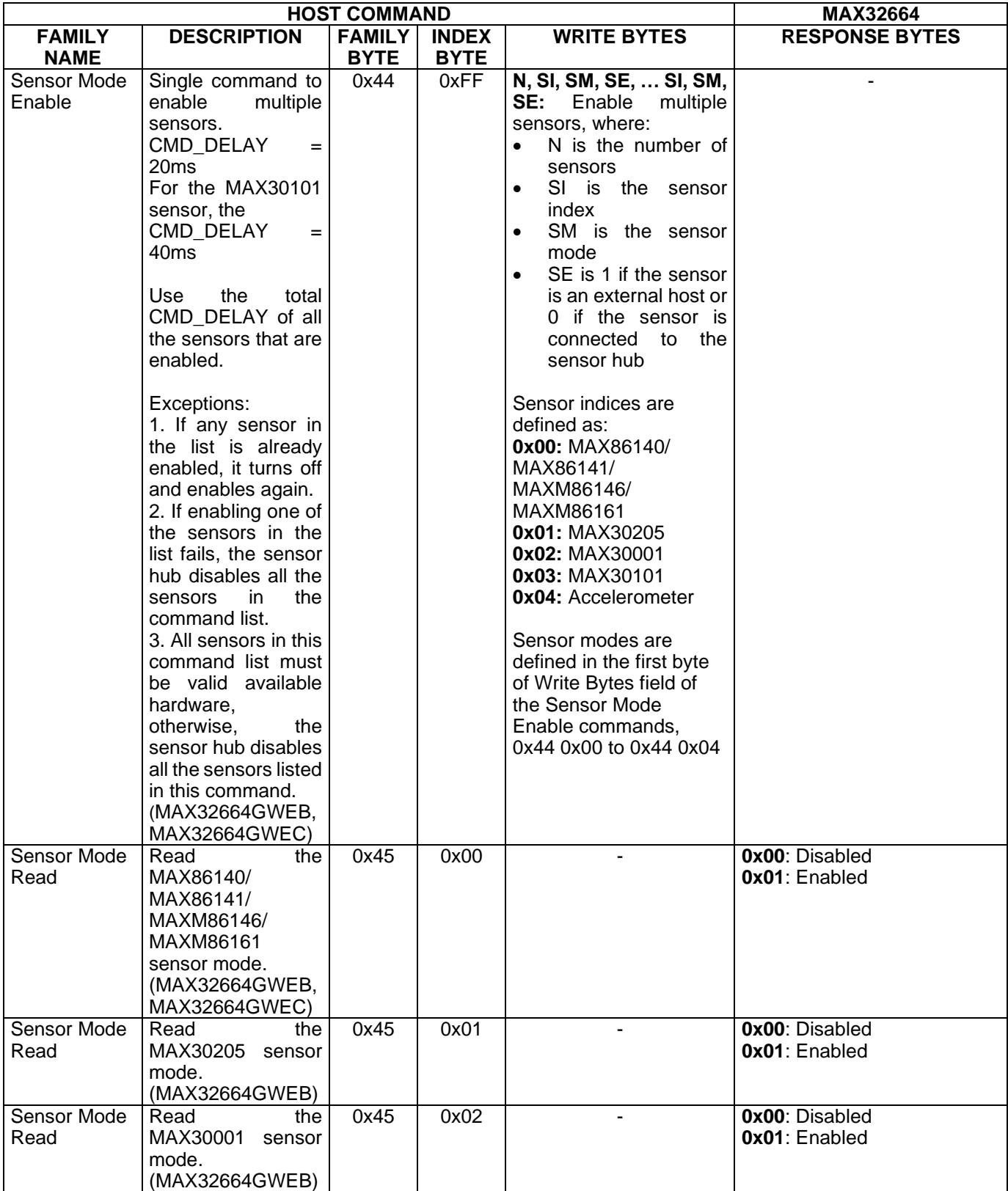

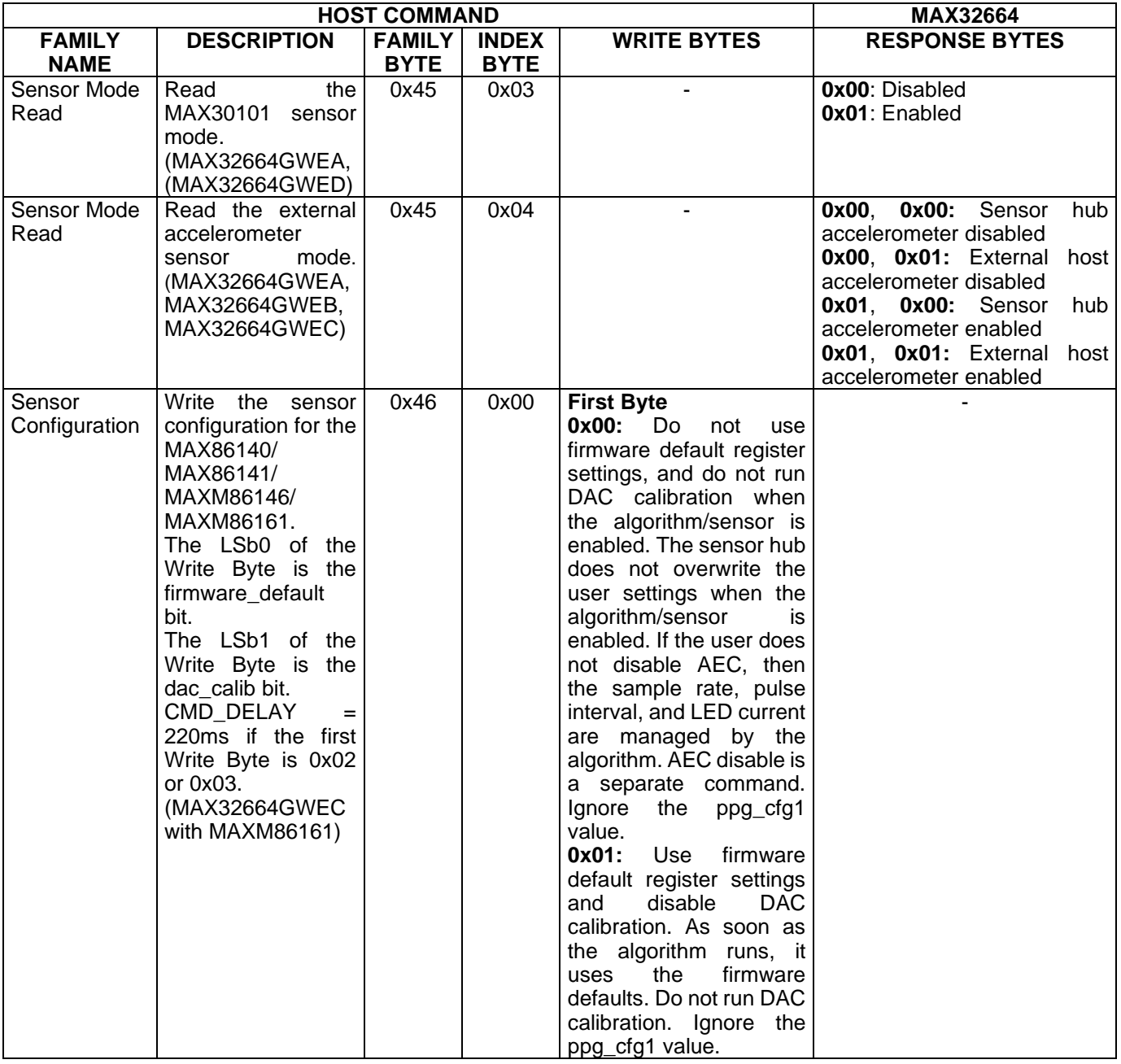

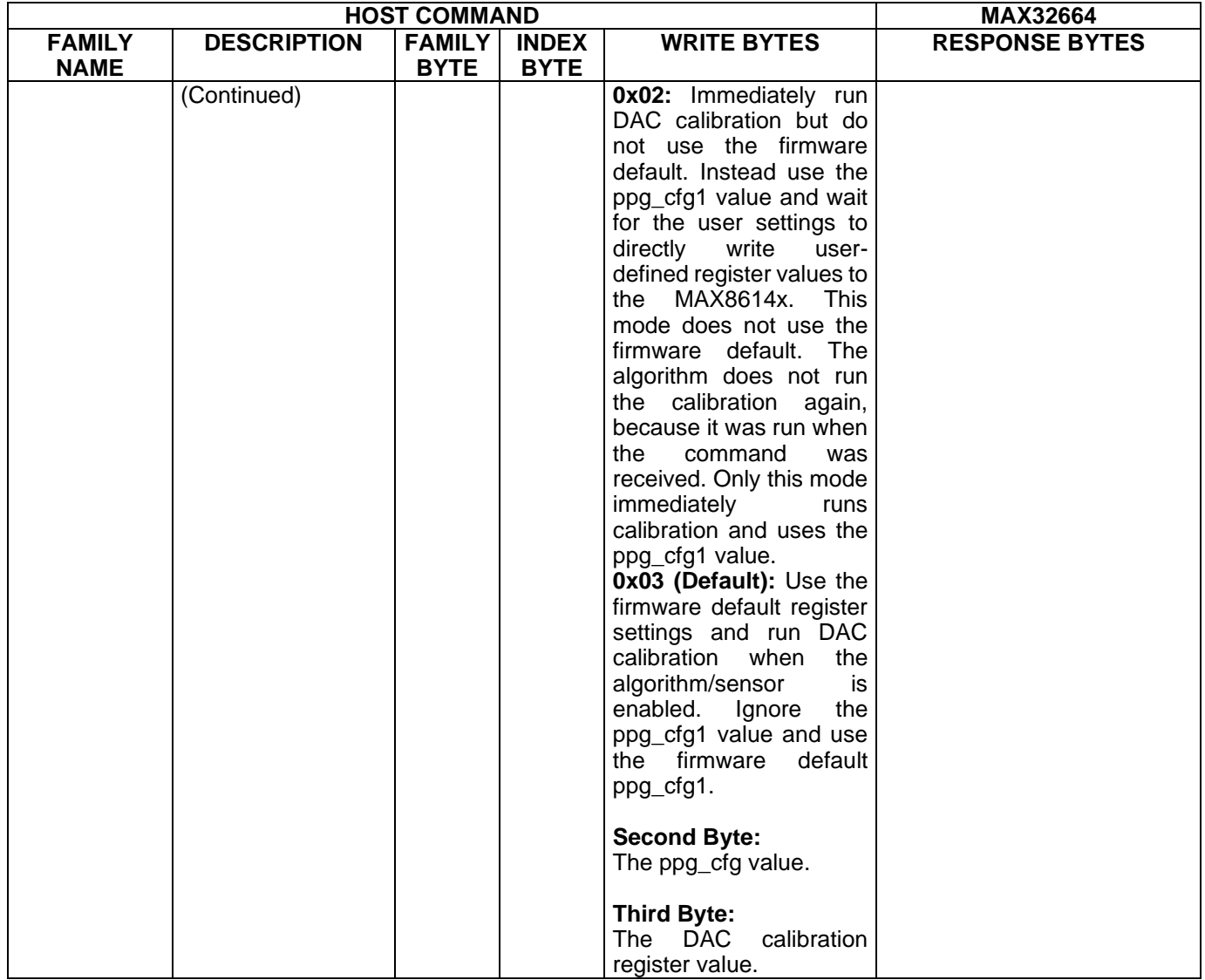

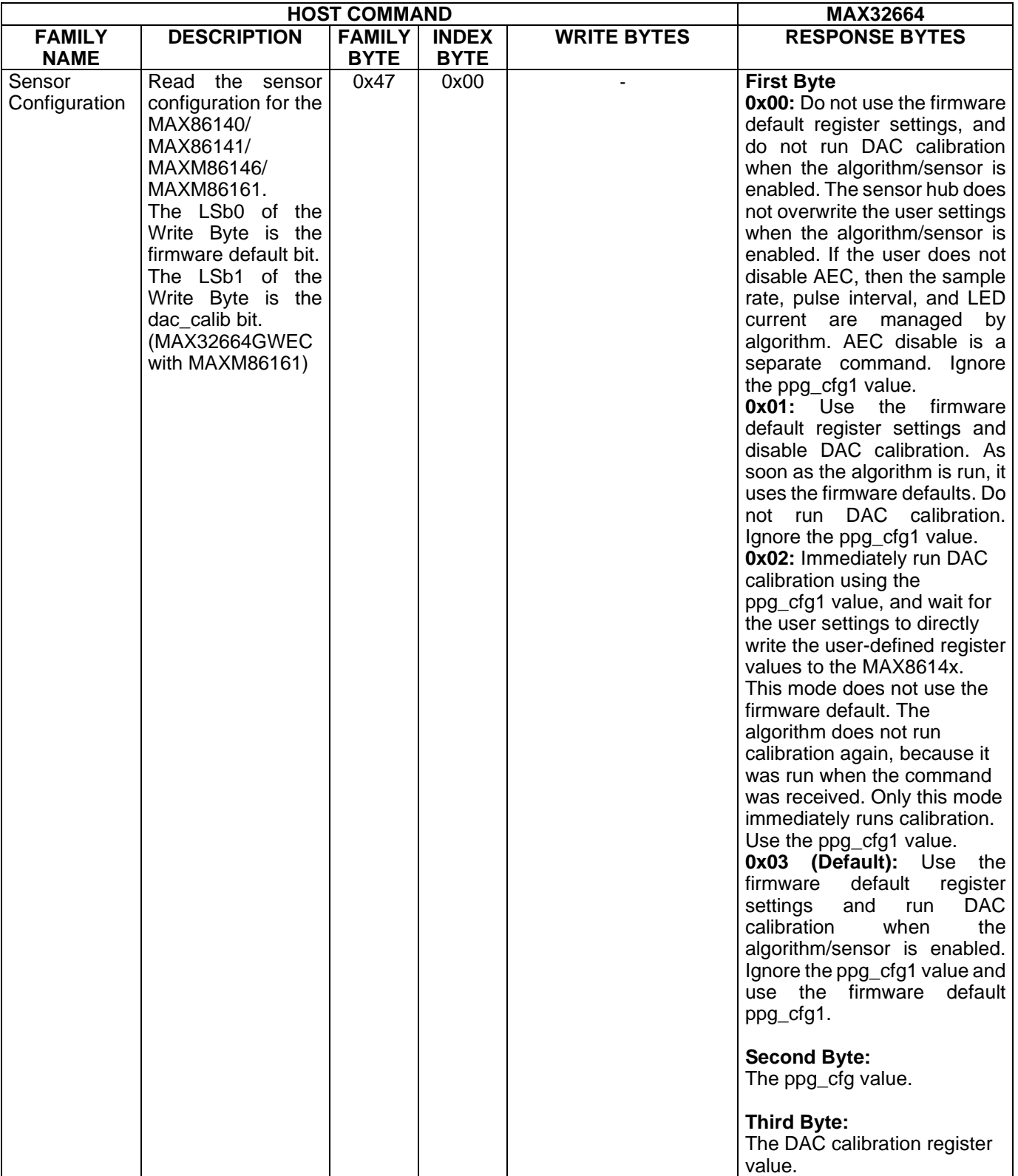

![](_page_30_Picture_347.jpeg)

![](_page_31_Picture_329.jpeg)

![](_page_32_Picture_391.jpeg)

![](_page_33_Picture_404.jpeg)

![](_page_34_Picture_402.jpeg)

![](_page_35_Picture_205.jpeg)

![](_page_36_Picture_277.jpeg)

![](_page_37_Picture_349.jpeg)

![](_page_38_Picture_398.jpeg)

![](_page_39_Picture_397.jpeg)

![](_page_40_Picture_386.jpeg)

![](_page_41_Picture_162.jpeg)

![](_page_42_Picture_307.jpeg)

![](_page_43_Picture_435.jpeg)

![](_page_44_Picture_269.jpeg)

<span id="page-45-0"></span>Table 7 defines the bit fields of the sensor hub status byte.

#### **Table 7. Sensor Hub Status Byte**

![](_page_45_Picture_299.jpeg)

Table 8 provides the sequence of commands for writing external (host connected) accelerometer data to the input FIFO for the MAX32664GWEA. The KX-122 connected to the MAX32664 is not used. The MAX32664GWEB and MAX32664GWEC implementations are similar and require a couple of commands to be added to the setup sequence.

#### <span id="page-45-1"></span>**Table 8. Sequence of Commands to Write External Accelerometer Data to the Input FIFO**

![](_page_45_Picture_300.jpeg)

![](_page_46_Picture_288.jpeg)

*\*Mandatory †Recommended ‡Required for the MAX32664GWEB and MAX32664GWEC setup sequence*

### <span id="page-46-0"></span>**MAX32664 I2C Annotated Application Mode Example and Output FIFO Format**

Refer to the following documents for example I2C sequences that the host microcontroller can use to configure the MAX32664 for data streaming. The output FIFO format for the sensors and algorithms are described in these documents.

- User Guide 7087: *[Measuring Heart Rate and SpO](https://www.maximintegrated.com/AN7087)2 Using the MAX32664A*
- User Guide 6922: *[Measuring Heart Rate Using MAX32664B](https://www.maximintegrated.com/AN6922)*
- User Guide 6924: *Measuring SpO2 [and Heart Rate Using MAX32664C](https://www.maximintegrated.com/AN6924)*
- User Guide 6921: *[Measuring Blood Pressure, Heart Rate, and SpO](https://www.maximintegrated.com/AN6921)2 Using MAX32664D*

### <span id="page-46-1"></span>**I2C Commands to Flash the Application Algorithm/Firmware**

The MAX32664 is pre-programmed with bootloader firmware which accepts in-application programming of the Maxim supplied application algorithm/firmware file (.msbl). Table 9 is a capture of the I2C commands that are necessary to flash the application algorithm/firmware to the MAX32664.

#### *IMPORTANT: Do not enable the accelerometer if your board does not have the accelerometer.*

This example was captured with the MAX32630FTHR acting as the host microcontroller. The MAX32664 uses the 8-bit slave address of 0xAA. The example encrypted algorithm file used was the MAX32660 SmartSensor OS24 MaximFast 1.8.2a.msbl (26 pages, 8196 bytes for the page size). Each page sent includes 16 CRC bytes for that page, so there are 8208 bytes per page sent in the payload of the message. The number of pages is located at address 0x44 in the .msbl file. Values for the number of pages, initialization vector, and authorization bytes, might be different for the latest .msbl, but the locations of these values in the .msbl file remain the same.

<span id="page-47-3"></span><span id="page-47-2"></span><span id="page-47-1"></span><span id="page-47-0"></span>![](_page_47_Picture_294.jpeg)

## <span id="page-47-4"></span>**Table 9. Annotated I2C Trace for Flashing the Application**

<span id="page-48-0"></span>![](_page_48_Picture_453.jpeg)

<span id="page-49-0"></span>![](_page_49_Picture_371.jpeg)

![](_page_50_Picture_138.jpeg)

*\*Mandatory*

*+Recommended*

It is recommended to program the latest version of the MAX32664 sensor hub application algorithm/firmware .msbl file into the MAX32664 chip. Check the version that is programmed into the chip by using the command "Identity, Read sensor hub version." The latest sensor hub algorithm/firmware is available for download for the MAX32664, MAXREFDES220#, and MAXREFDES101# from the Maxim website.

## <span id="page-50-0"></span>**In-Application Programming of the MAX32664**

The MAX32664 allows for in-application programming of the application algorithm/firmware.

In-application programming allows for the programming of the sensor hub application firmware during manufacturing and for allowing over-the-air (OTA) updates of the application firmware in the product.

Figure 14 is a flowchart of the in-application programming.

![](_page_51_Figure_0.jpeg)

<span id="page-51-0"></span>*Figure 14. MAX32664 in-application programming flowchart.*

Note: The wait period of 340ms might need to be adjusted to 680ms or more when the reference design host is communicating with slower PCs/systems.

### <span id="page-52-0"></span>**MAX32664 APIs and Methods for Reset, Sleep, Status, Heartbeat**

Table 10 summarizes the commands and methods to place the MAX32664 into reset or sleep, to interrogate its status, or to generate the "heartbeat" (a periodic signal generated by the software to indicate normal operation).

![](_page_52_Picture_231.jpeg)

#### <span id="page-52-1"></span>**Table 10. MAX32664 I2C Message Protocol Definitions**

## <span id="page-53-0"></span>**Default Application .msbl Versions Pre-Programmed on the MAX32664GWEA/B/C/D**

The MAX32664GWEA/B/C/D are pre-programmed with the bootloader and the application .msbl application/sensor hub version listed in Table 11. The pre-programmed application .msbl versions are not updated by Maxim. The pre-programmed parts may not be programmed with the latest version of the .msbl application; It is recommended that application be updated to the latest .msbl which are available on the Maxim Integrated website.

<span id="page-53-1"></span>![](_page_53_Picture_72.jpeg)

![](_page_53_Picture_73.jpeg)

#### <span id="page-54-0"></span>**Revision History**

![](_page_54_Picture_243.jpeg)

©2019 by Maxim Integrated Products, Inc. All rights reserved. Information in this publication concerning the devices, applications, or technology described is intended to suggest possible uses and may be superseded. MAXIM INTEGRATED PRODUCTS, INC. DOES NOT ASSUME LIABILITY FOR OR PROVIDE A REPRESENTATION OF ACCURACY OF THE INFORMATION, DEVICES, OR TECHNOLOGY DESCRIBED IN THIS DOCUMENT. MAXIM ALSO DOES NOT ASSUME LIABILITY FOR INTELLECTUAL PROPERTY INFRINGEMENT RELATED IN ANY MANNER TO USE OF INFORMATION, DEVICES, OR TECHNOLOGY DESCRIBED HEREIN OR OTHERWISE. The information contained within this document has been verified according to the general principles of electrical and mechanical engineering or registered trademarks of Maxim Integrated Product